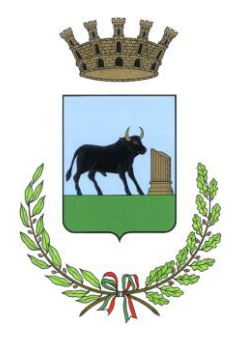

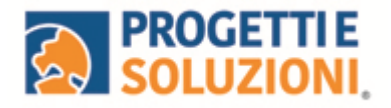

# **Comune di Poggiardo**

Alla c.a. delle famiglie degli alunni che usufruiscono del servizio di Refezione Scolastica

## SERVIZIO DI REFEZIONE SCOLASTICA NUOVO SISTEMA INFORMATIZZATO

La presente comunicazione, consultabile sul link [https://www.poggiardo.net/archives/1351,](https://www.poggiardo.net/archives/1351) ha lo scopo di informare le famiglie, in merito al cambio del Sistema informatizzato, attualmente utilizzato per la gestione della rilevazione presenze e pagamento dei pasti.

### **Vi invitiamo a leggere con attenzione quanto sotto riportato**.

#### **Come scaricare la nuova app?**

La nuova app "OMNIBUS", con la quale verranno gestiti i servizi di prenotazione pasti, assenze e pagamenti, potrà essere scaricata nel seguente modo:

- 1. copiare ed incollare il seguente link su Google [https://cittadino.omnibussolution.it/login/poggiardo;](https://cittadino.omnibussolution.it/login/poggiardo)
- 2. premere sui tre pallini in alto a destra;
- 3. premere su "Installa app" ed installare l'app "OMNIBUS";

#### **Come avverrà la prenotazione giornaliera del pasto?**

La modalità di rilevazione delle presenze, ovvero la prenotazione automatica del pasto per vostro figlio/a verrà mantenuta, di fatto il pasto risulterà prenotato automaticamente per tutti i giorni di erogazione del servizio di refezione previsti dal calendario scolastico.

La presenza giornaliera determinerà la **detrazione del valore di un singolo pasto dal conto prepagato** dell'alunno, secondo la tariffa assegnata. Il genitore avrà solo il compito di comunicare l'eventuale assenza dello studente per quel determinato giorno o periodo.

**Per il nuovo anno l'assenza sarà comunicata attraverso il nuovo link** che riportiamo qui di seguito, con alcune indicazioni che agevoleranno l'accesso al nuovo Sistema e alla procedura di comunicazione delle assenze e prenotazione del pasto in bianco.

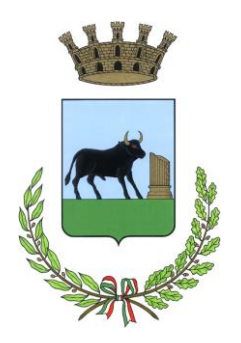

**Attenzione:** la procedura per disdire i pasti quando l'utente non usufruirà del servizio oppure per prenotare il pasto bianco dovrà essere eseguita entro le ore 9.30 del giorno stesso. Tramite il calendario è possibile inoltre pianificare in anticipo eventuali assenze.

Per eseguire la procedura di segnalazione dell'assenza occorre collegarsi al link sottostante: h[ttps://cittadino.omnibussolution.it/login/poggiardo](https://cittadino.omnibussolution.it/login/poggiardo) raggiungibile da pc e da smartphone.

#### **Sarà possibile utilizzare la nuova WEB/APP nel seguente modo:**

**EN PROGETTIE** 

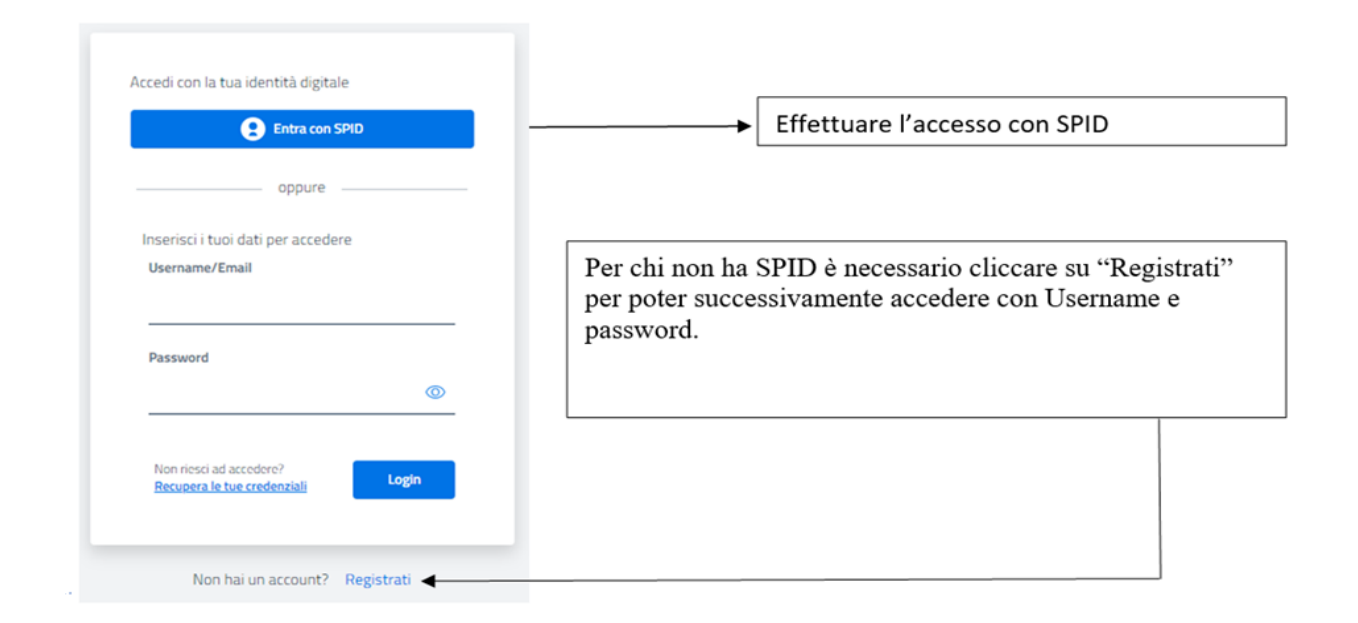

A seguito dell'accesso verrà visualizzata la schermata principale dell'applicazione. Per comunicare l'assenza oppure la necessità di poter consumare il pasto "bianco", sarà sufficiente cliccare nella sezione CITTADINO e scegliere il consumatore per il quale si vuole procedere con la comunicazione e

cliccare su Dettaglio, sarete così indirizzati sull'elenco dei giorni per poter procedere.

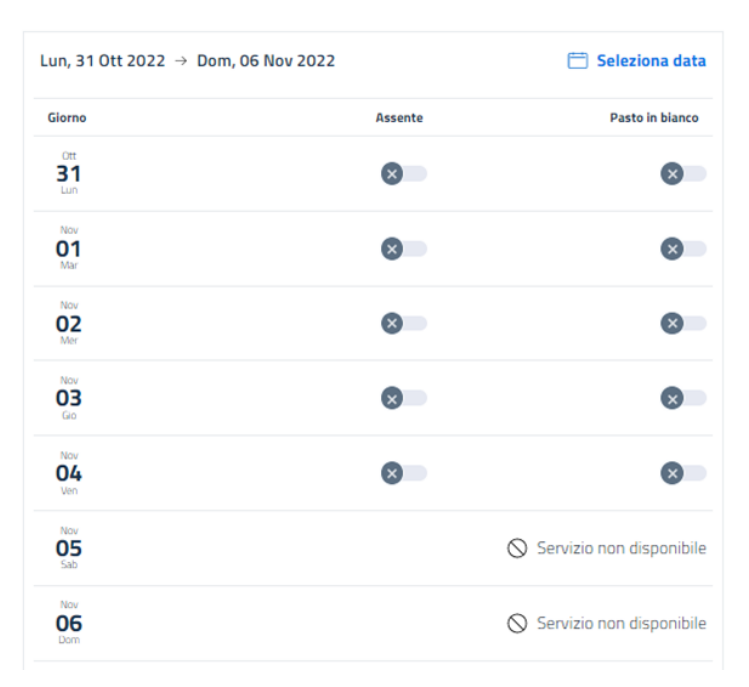

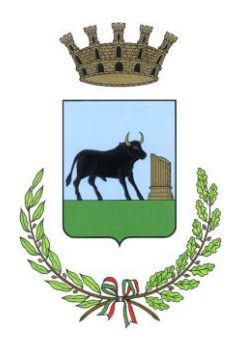

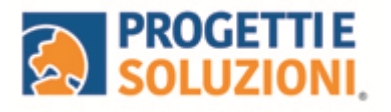

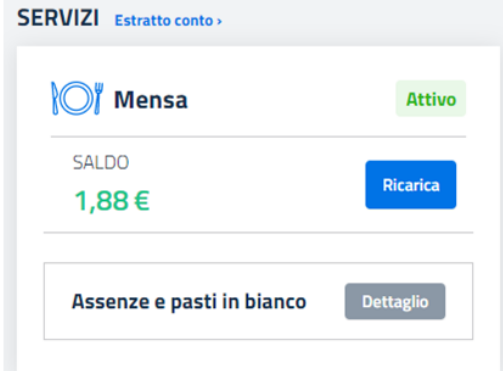

I giorni in cui il servizio mensa non è previsto sarà presente l'indicazione "servizio non disponibile"

**Come effettuare un pagamento**

Il servizio di pagamento sarà unicamente sul nuovo

Sistema solo con PAGO PA.

Per maggiori dettagli e informazioni è stata prevista una sezione dedicata in fondo a questo documento informativo (*Gestione Saldi).*

Per effettuare i pagamenti tramite il nuovo Sistema bisognerà accedere alla sezione CITTADINO e cliccare su RICARICA, verrete indirizzati nella pagina principale del servizio di PagoPA. Sarà sufficiente indicare l'importo che si desidera ricaricare e procedere cliccando Continua il pagamento sul tasto nella parte alta a destra della visualizzazione.

Si potrà effettuare il pagamento direttamente on-line oppure anche presso i PSP (modalità in contanti): verrà generato un modello contenente i dettagli per il pagamento (un prestampato) con indicato l'importo della ricarica, il codice fiscale del Comune e numero dell'avviso di pagamento. Tale avviso potrà essere scaricato in tempo reale, o trasmesso alla vostra e-mail.

Tramite l'avviso il pagamento da presentare presso uno dei Prestatori dei Servizi di Pagamento (PSP), vale a dire un esercente abilitato (Tabaccai, Ricevitorie, ecc.) presenti sul territorio, si potrà effettuare il pagamento.

#### **Importante: GESTIONE SALDI**

A seguito dell'aggiornamento dei dati del nuovo Sistema indichiamo come specificatamente è stata differenziata la gestione dei saldi:

- Per chi presenta un saldo a **debito alla data del 12/09/2023**, sarà possibile saldare l'eventuale posizione debitoria direttamente tramite il nuovo sistema come indicato nella sezione precedente "*come effettuare un pagamento"*.
- Per chi presenta un saldo a **credito alla data del 12/09/2023**, lo stesso verrà automaticamente trasferito sul nuovo sistema per poter essere utilizzato come credito, dal quale verranno scalati a valore i pasti consumati dal 02/10/2023

Il Sistema è di tipo pre-pagato. Al raggiungimento della soglia residua di 4 pasti e 0 pasti disponibili riceverete una mail di avviso per procedere alla ricarica.

Grazie per l'attenzione